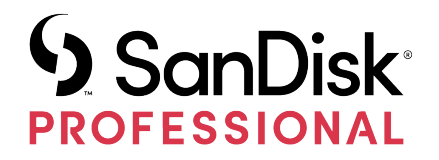

# G-DRIVE® PROJECT

Uživatelská příručka

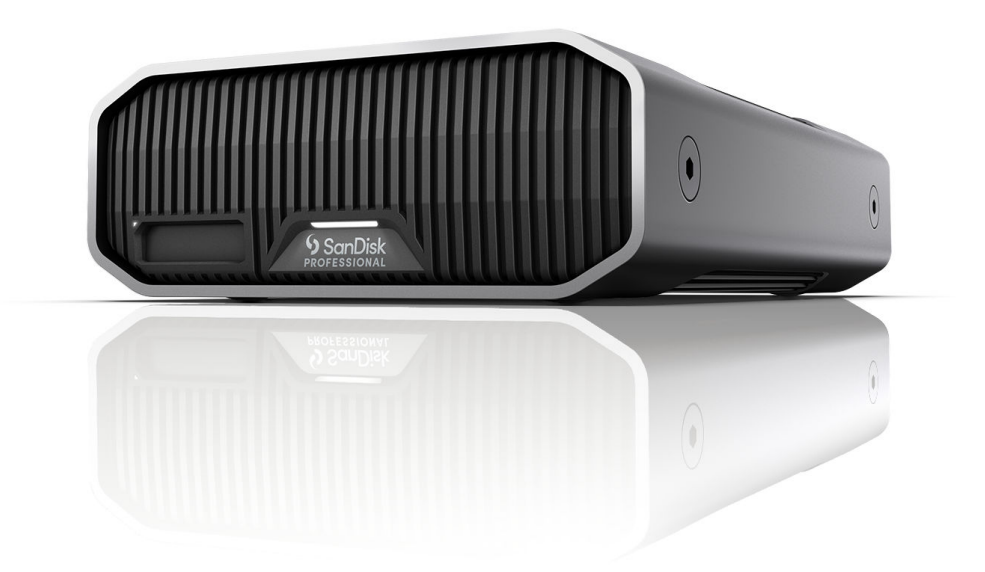

## <span id="page-1-0"></span>ZÍSKÁNÍ PODPORY

- Online technickou podporu naleznete na adrese <https://www.westerndigital.com/support>
- Chcete-li mluvit s týmem technické podpory, navštivte: <https://www.westerndigital.com/support/international-phone-numbers>

## Obsah

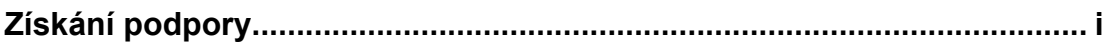

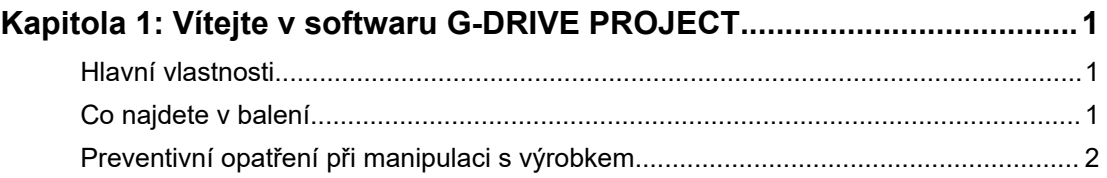

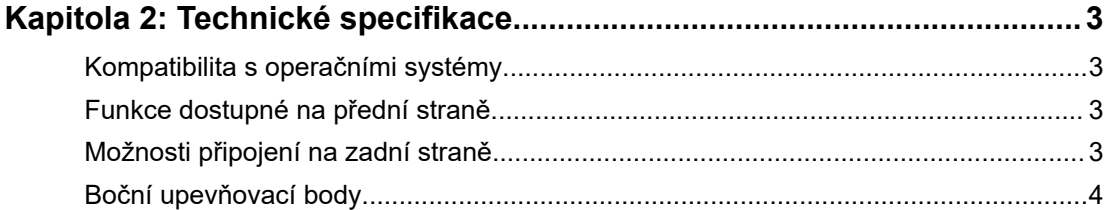

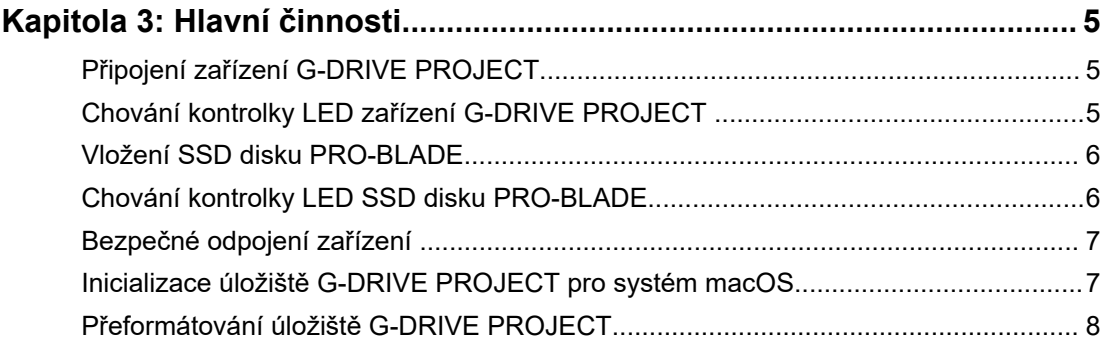

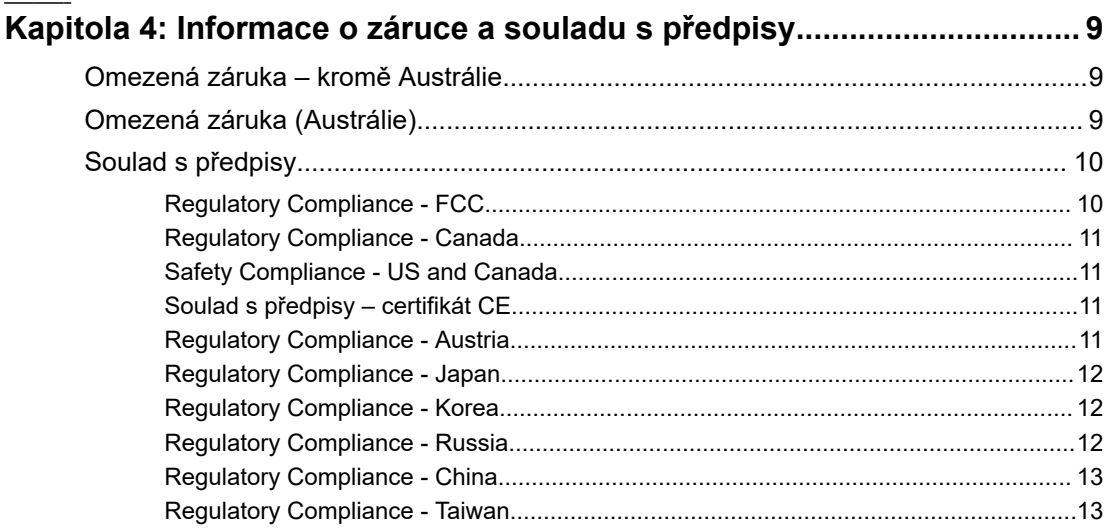

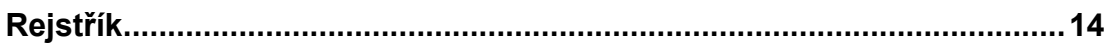

## VÍTEJTE V SOFTWARU G-DRIVE PROJECT

#### HLAVNÍ VLASTNOSTI

<span id="page-4-0"></span>1

#### **Vysokokapacitní a rychlé datové přenosy**

Provádějte rychlé zálohy nebo si rozšiřte úložný prostor počítače, abyste měli kam ukládat hudbu, fotografie a videa ve vysokém rozlišení. Díky portu Thunderbolt™ 3 (40 Gb/s) můžete přenášet data vysokou rychlostí čtení i zápisu až 260 MB/s\* (u modelů s kapacitami 18 a 22 TB\*\*).

#### **Uvnitř naleznete pevný disk podnikové třídy Ultrastar® s rychlostí 7200 ot./min.**

Všechna náročná pracovní zatížení a cenná data můžete bez obav svěřit výkonu a vylepšené spolehlivosti pevného disku Ultrastar™ podnikové třídy s rychlostí 7 200 ot./min.

#### **Slot na SSD disk PRO-BLADE®**

Rychlostí blesku přenášejte, kopírujte nebo upravujte obsah z SSD disku PRO-BLADE ve slotu na disky PRO-BLADE®. (SSD disk PRO-BLADE se prodává samostatně.)

#### **Přehledné označení kabelů**

Snadno identifikujte typ každého portu pomocí systému barevného značení SanDisk® Professional. Rychle připojte své zařízení pomocí kabelu s odpovídající barvou, která je vyznačena kolem příslušného portu.

#### **Spolupráce s iPadem\*\*\***

Úložiště G-DRIVE® PROJECT skvěle funguje s kompatibilními tablety iPad\*\*\*, které mají port USB Type-C™, a umožňuje efektivní kreativní pracovní postupy při používání vašich oblíbených produkčních aplikací.

#### **Prvotřídní šasi**

Díky prvotřídnímu pouzdru z eloxovaného hliníku bude úložiště G-DRIVE PROJECT skvěle ladit s vaším špičkovým počítačem a poskytne vám odolnost a sílu, kterou pocítíte.

#### **Nastavení jasu**

Vyberte si ze třech režimů jasu (Vypnuto, Výchozí a Jasný) – můžete tak snadno zvýšit nebo snížit jas kontrolky LED úsporného režimu, nebo ji úplně vypnout pouhým stisknutím tlačítka.

#### CO NAJDETE V BALENÍ

- Pevný disk pro stolní počítače G-DRIVE PROJECT
- 1 kabel Thunderbolt 3 (číslo součásti WD: M032-000043)
- Průvodce rychlým nastavením
- <span id="page-5-0"></span>• Napájecí kabel
- Napájecí adaptér, 19 V ss

## PREVENTIVNÍ OPATŘENÍ PŘI MANIPULACI S VÝROBKEM

Produkty SanDisk Professional jsou složitá zařízení, se kterými se musí manipulovat opatrně. Hrubou manipulací, nárazy nebo vibracemi se produkty mohou poškodit. Vždy dodržujte následující bezpečnostní opatření:

- Nedotýkejte se konektoru na zařízení SanDisk Professional.
- Nezakrývejte větrací otvory systému.
- Nepoužívejte tento výrobek jako přenosné zařízení.
- Při manipulaci držte zařízení SanDisk Professional za jeho hrany nebo rám.
- Neodstraňujte, nepoškozujte ani nezakrývejte štítky na zařízení.
- Zajistěte, aby nebyla překročena maximální provozní teplota zařízení SanDisk Professional.
- Při manipulaci se zařízením SanDisk Professional buďte opatrní, protože zařízení může být zahřáté.

## <span id="page-6-0"></span>TECHNICKÉ SPECIFIKACE

#### KOMPATIBILITA S OPERAČNÍMI SYSTÉMY

Úložiště SanDisk Professional G-DRIVE PROJECT je předem naformátováno souborovým systémem APFS a je kompatibilní s následujícími operačními systémy:

- macOS 10.15 a novější
- iPadOS 14+
- Windows 10 a novější® (prostřednictvím přeformátování)

## FUNKCE DOSTUPNÉ NA PŘEDNÍ STRANĚ

*Viz obrázek 2.1 níže.*

- **1.** Kontrolka LED na přední straně zařízení **G-DRIVE PROJECT** Jas kontrolky LED na přední straně lze snížit nebo zvýšit pomocí zadního stmívacího tlačítka LED a zobrazuje [stav aktivity](#page-8-0) zařízení G-DRIVE PROJECT.
- **2. Kontrolka LED slotu pro SSD disk PRO-BLADE** Tato kontrolka LED signalizuje aktivitu slotu pro SSD disk PRO-BLADE.
- **3. Slot pro SSD disk PRO-BLADE** Tento přední slot zajišťuje kompatibilitu s SSD diskem PRO-BLADE (prodává se samostatně).

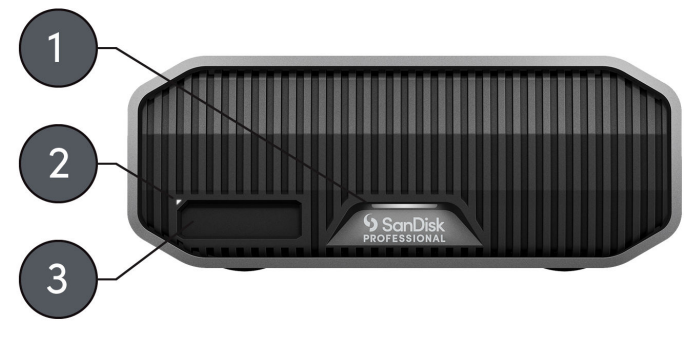

**Illustration 2.1** 

## MOŽNOSTI PŘIPOJENÍ NA ZADNÍ STRANĚ

*Viz obrázek 2.2 níže.*

- **1. Tlačítko napájení** Používá se k zapnutí nebo vypnutí zařízení.
- **2. Napájecí port** Do tohoto napájecího konektoru 19 V ss připojte dodaný napájecí zdroj.
- **3. Stmívací tlačítko kontrolky LED** Tato funkce umožňuje přepínat jas kontrolky LED mezi třemi režimy: Výchozí, Jasný a Vypnuto.
- **4. Slot pro bezpečnostní zámek Kensington®** Tento slot použijte k zabezpečení zařízení pomocí bezpečnostního zámku Kensington (prodává se samostatně).

<span id="page-7-0"></span>**5. Porty Thunderbolt 3** – Tyto dva porty podporují rozhraní Thunderbolt 3 a USB-C™ 3.2 Gen 2. Pomocí portu na pravé straně připojte úložiště G-DRIVE PROJECT k systému hostitelského počítače. Pomocí portu na levé straně můžete řetězově připojit další zařízení s rozhraním Thunderbolt 3.

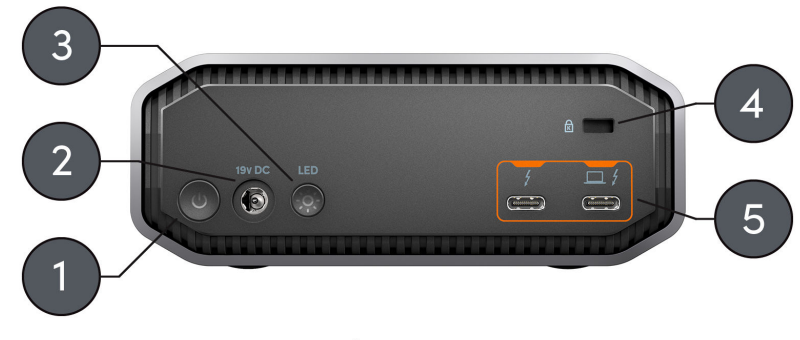

**Illustration 2.2** 

## BOČNÍ UPEVŇOVACÍ BODY

*Viz obrázek 2.3 níže.*

**1. Upevňovací body pro vlastní montáž a pro příslušenství** – Tyto čtyři (dva na každě straně) upevňovací body jsou určeny k přizpůsobení, například k uchycení úložiště SanDisk Professional G-DRIVE PROJECT k vozíku DIT, montážní desce, přidání rukojeti nebo jiného vybavení podle vašich potřeb.

**POZNÁMKA:** Dodávané šrouby nejsou určeny k instalaci příslušenství nebo pro připevnění zařízení. Šrouby pro připevnění nejsou součástí balení. Pro připevnění lze použít šrouby ¼"-20. Délka šroubu se liší v závislosti na typu držáku.

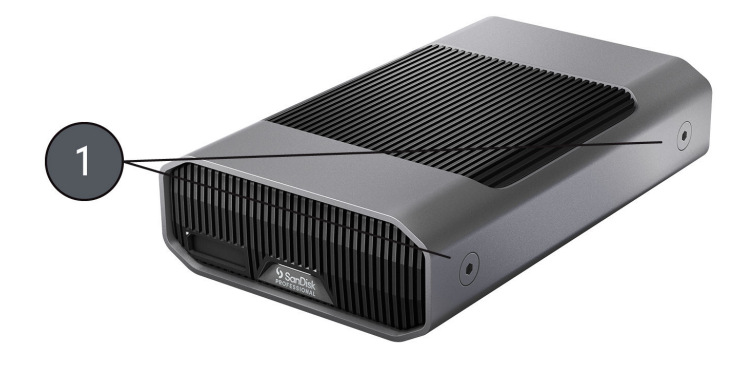

Illustration 2.3

## <span id="page-8-0"></span>PŘIPOJENÍ ZAŘÍZENÍ G-DRIVE PROJECT

Než začnete, zkontrolujte, zda je váš počítač zapnutý, je v něm kompletně nahrán operační systém a je připraven k instalaci hardwaru a softwaru.

- **1.** Použijte dodaný datový kabel a jeden konec připojte k portu Thunderbolt 3 / USB Type-C na zadní straně zařízení G-DRIVE PROJECT (port s ikonou notebooku).
- **2.** Druhý konec datového kabelu připojte k počítačovému systému (hostiteli).
- **3.** Připojte dodaný napájecí kabel k zařízení G-DRIVE PROJECT a druhý konec zapojte do přepěťové ochrany nebo do zásuvky.
- **4.** Pokud používáte systém macOS, zařízení G-DRIVE PROJECT se automaticky nainstaluje na pracovní plochu.
- **5.** Gratulujeme, zařízení G-DRIVE PROJECT jste připojili k počítačovému systému.

## CHOVÁNÍ KONTROLKY LED ZAŘÍZENÍ G-DRIVE PROJECT

Následující tabulka popisuje různé chování kontrolek LED systému a zařízení pro úložiště G-DRIVE PROJECT.

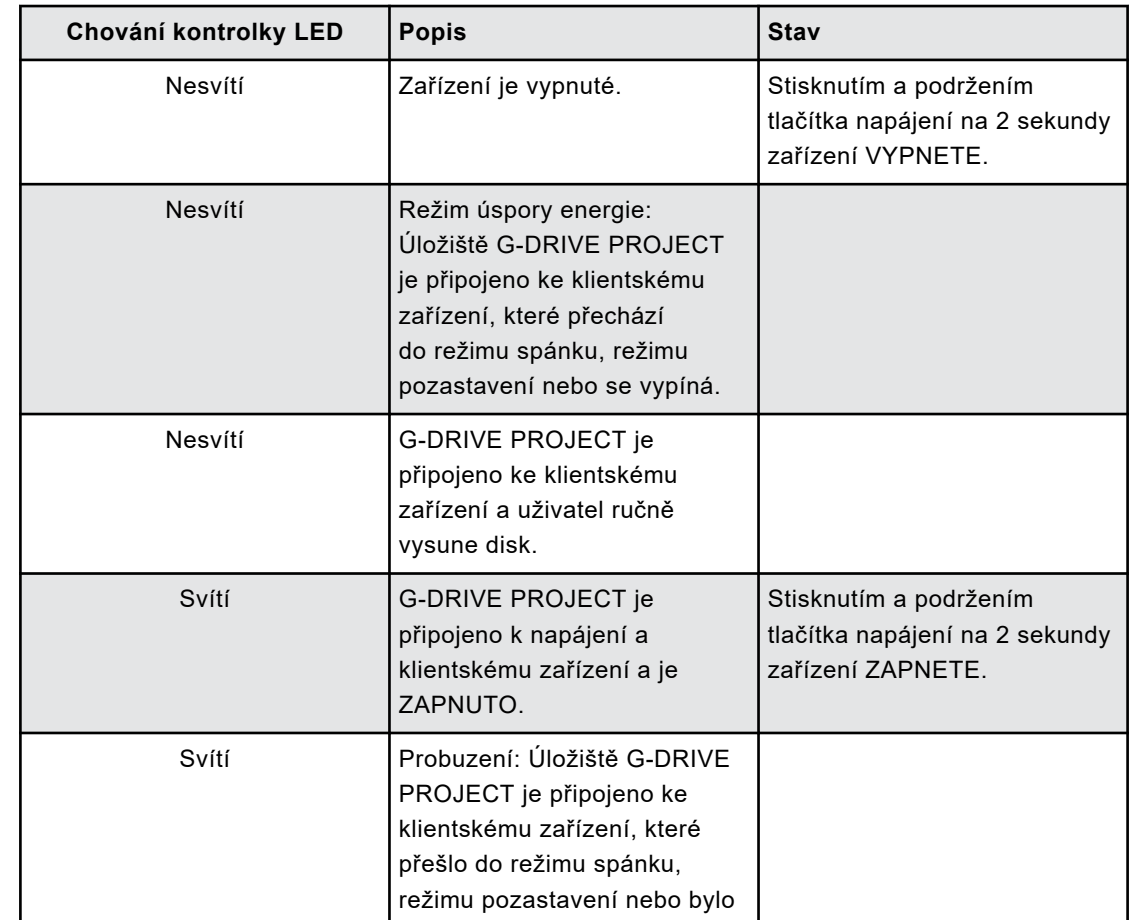

#### **Tabulka 1:**

<span id="page-9-0"></span>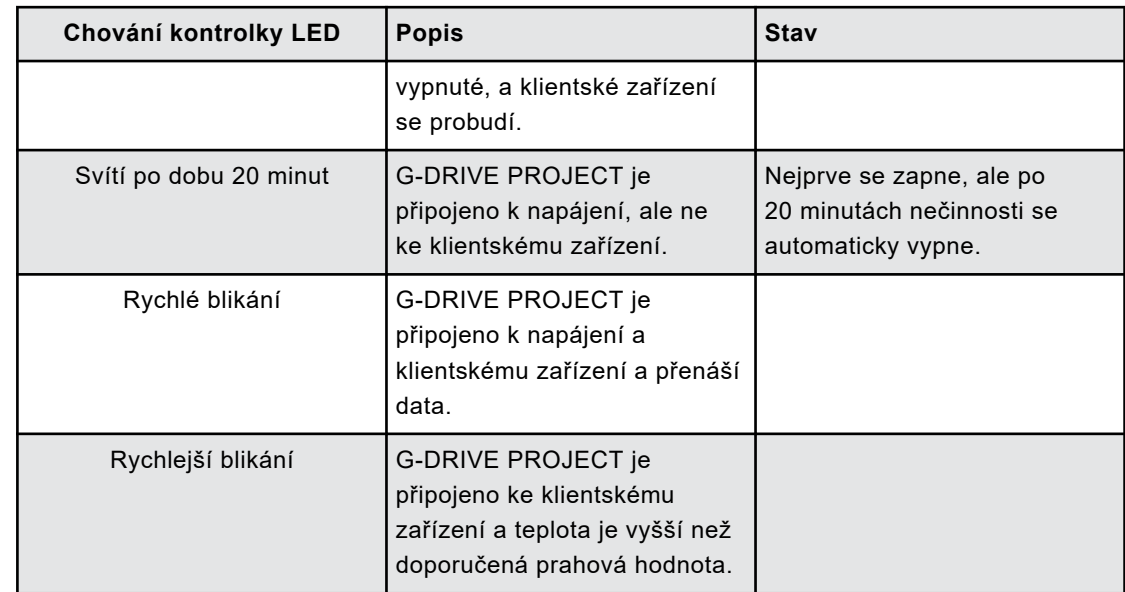

## VLOŽENÍ SSD DISKU PRO-BLADE

Chcete-li vložit SSD disk PRO-BLADE do kompatibilního zařízení, ujistěte se, že jsou výřezy v rozích obou zařízení zarovnány.

Chcete-li SSD disk PRO-BLADE vložit do úložiště G-DRIVE PROJECT, postupujte podle následujících pokynů.

- **1.** Zarovnejte SSD disk PRO-BLADE se slotem úložiště G-DRIVE PROJECT.
- **2.** Zasuňte SSD disk PRO-BLADE do slotu úložiště G-DRIVE PROJECT, až bude pevně na svém místě.

CHOVÁNÍ KONTROLKY LED SSD DISKU PRO-BLADE

Následující tabulka popisuje různé chování kontrolky LED zařízení u slotu pro SSD disk PRO-BLADE, když je SSD disk PRO-BLADE vložen do úložiště G-DRIVE PROJECT.

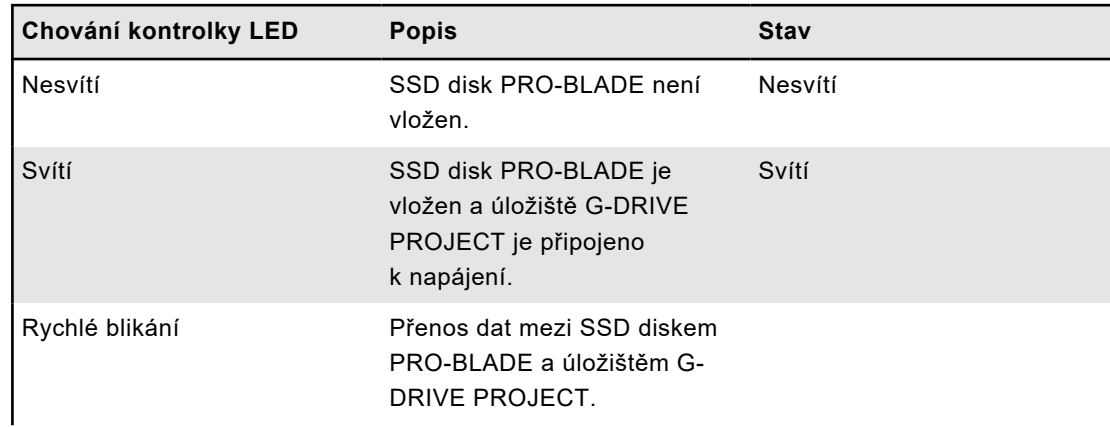

#### **Tabulka 2:**

<span id="page-10-0"></span>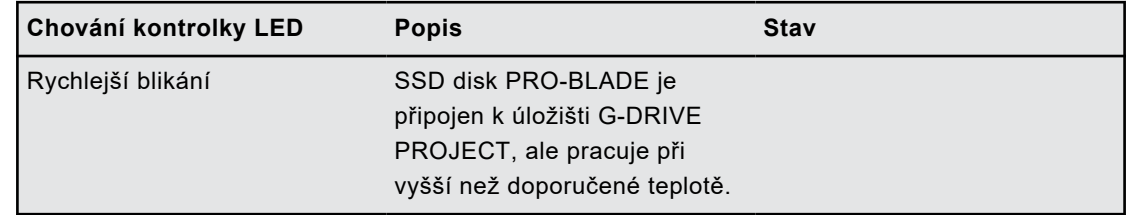

## BEZPEČNÉ ODPOJENÍ ZAŘÍZENÍ

Skvělou vlastností úložiště G-DRIVE PROJECT je možnost připojení a odpojení za chodu počítače. Operační systémy macOS a Windows disponují prostředky bezpečného odpojení a odebrání zařízení bez nutnosti vypnutí systému:

- **macOS** Uživatelé systému macOS mohou před odpojením zařízení jednoduše přetáhnout ikonu zařízení do koše.
- **Windows** Systém Windows má na hlavním panelu ikonu Bezpečně odebrat hardware a Vysunout média, jejíž použití zajistí, že všechna data budou uložena do zařízení a před odpojením zařízení budou také přesunuta z mezipaměti systému.

**UPOZORNĚNÍ:** Neodpojujte zařízení během přenosu dat. Odpojení úložiště G-DRIVE PROJECT od počítače během přenosu dat může způsobit poškození zařízení nebo ztrátu dat.

## INICIALIZACE ÚLOŽIŠTĚ G-DRIVE PROJECT PRO SYSTÉM MACOS

G-DRIVE PROJECT byl z výroby naformátován pro použití nebo "inicializován" pro systém macOS. Opětovnou inicializací můžete rychle vymazat obsah disku. Postup je následující.

**UPOZORNĚNÍ:** Inicializace nebo opětovná inicializace zařízení *vymaže* všechna data v zařízení. Pokud si přejete zachovat své údaje, nepokračujte.

**POZNÁMKA:** Před zahájením tohoto procesu bezpečně odpojte a vyjměte SSD disk PRO-BLADE ze slotu pro SSD disk PRO-BLADE.

- **1.** Nejprve otevřete program **Disk Utility** (Disková utilita), který najdete na pevném disku v adresáři Applications/Utilities/Disk Utility. Zobrazí se následující okno. Úložiště G-DRIVE PROJECT se zobrazí v levém sloupci.
- **2.** Kliknutím na ikonu disku v levém sloupci vyberte úložiště G-DRIVE PROJECT. Informace o zařízení se zobrazí v dolní části okna.
- **3.** Výběrem karty **Erase** (Vymazat) zobrazíte možnosti formátování. Ve výchozím nastavení je disk naformátován jako APFS.
- **4.** Vyberte požadovaný **formát**.
- **5.** Klikněte na tlačítko **Erase** (Vymazat) v pravém dolním rohu okna. Zobrazí se dialogové okno s dotazem, zda chcete oddíl G-DRIVE PROJECT vymazat.
- **6.** Pokračujte kliknutím na tlačítko **Erase** (Vymazat). V pravém dolním rohu okna se zobrazí ukazatel průběhu přeformátování disku.
- **7.** Po opětovné inicializaci zařízení se automaticky zobrazí dialogové okno **Time Machine**.
- <span id="page-11-0"></span>• Pokud chcete disk používat s nástrojem Time Machine, klikněte na tlačítko **Use as Backup Disk** (Použít jako záložní disk).
- Pokud v tuto chvíli nechcete nástroj Time Machine použít, klikněte na tlačítko **Don't Use or Decide Later** (Nepoužívat nebo rozhodnout později).
- **8.** Tím by měl být proces inicializace dokončen a úložiště G-DRIVE PROJECT by nyní mělo být vymazáno.

## PŘEFORMÁTOVÁNÍ ÚLOŽIŠTĚ G-DRIVE PROJECT

G-DRIVE PROJECT je z výroby nastaven pro použití se systémy macOS, ale lze jej přeformátovat pro použití se systémem Windows 10 a novějším.

**UPOZORNĚNÍ:** Přeformátování zařízení *vymaže* veškerý jeho obsah. Pokud máte v zařízení uložené soubory, zazálohujte je před přeformátováním na jiné místo pro ukládání souborů.

**POZNÁMKA:** Před zahájením tohoto procesu bezpečně odpojte a vyjměte SSD disk PRO-BLADE ze slotu pro SSD disk PRO-BLADE.

Pokyny k formátování zařízení pro systém Windows naleznete na webu podpory pro produkty SanDisk Professional a v [odpovědi s ID 30566](https://support-en.wd.com/app/answers/detailweb/a_id/30566).

## <span id="page-12-0"></span>OMEZENÁ ZÁRUKA – KROMĚ AUSTRÁLIE

#### **Informace o záruce**

Na zařízení SanDisk Professional se vztahuje 5letá omezená záruka (nebo 5letá záruka v oblastech neuznávajících "omezenou" záruku) od data nákupu a platné záruční podmínky, definované na stránce www.sandisk.com/wug.

#### **Reklamace během záruční doby**

Přejděte na stránky www.sandiskprofessional.com, kde v části "Podpora" získáte další informace o uplatnění záruky (stránka podpory SanDisk Professional).

Pokud se zjistí, že váš produkt může být vadný, obdržíte číslo RMA (Return Material Authorization, autorizace vrácení zboží) a pokyny pro vrácení produktu. Veškeré výdaje související s podáním reklamace dle omezené záruky společnosti SanDisk Professional nesete vy.

Svůj produkt musíte dobře zabalit a poslat jako zaplacený balík na adresu přidruženou k vašemu číslu RMA. Ke všem záručním reklamacím musí být přiložen doklad o koupi.

## OMEZENÁ ZÁRUKA (AUSTRÁLIE)

#### **Informace o záruce**

Společnost SanDisk Professional zaručuje koncovému uživateli, že tento produkt, s výjimkou obsahu a softwaru dodávaného s produktem nebo na něm, nebude obsahovat výrobní vady, bude odpovídat zveřejněným specifikacím produktu společnosti SanDisk Professional's a bude vhodný pro běžné použití po dobu pěti let od data zakoupení za předpokladu, že je produkt legálně uveden na trh.

Při uplatňování reklamace na základě této omezené záruky může společnost SanDisk Professional podle svého uvážení tento produkt opravit nebo vám poskytnout ekvivalentní produkt; a pokud nebude schopna produkt opravit nebo vyměnit, vrátí vám kupní cenu. Úplné podmínky záruky a záruční lhůta společnosti SanDisk Professional jsou uvedeny na adrese: www.sandisk.com/wug.

#### **Údaje o společnosti poskytující záruku:**

Western Digital Technologies, Inc., 951 SanDisk Drive, Milpitas, CA 95035 USA

Tel: 1 (800) 275-4932 (v USA zdarma) nebo 1 (310) 449-4599 (v USA).

#### <span id="page-13-0"></span>**Postup reklamace během záruční doby:**

Před vrácením produktu je nutné nejprve získat Číslo autorizace vrácení zboží (RMA). Můžete buď:

- **1.** Kontaktovat společnost SanDisk Professional na čísle 1 800 262 504 (pondělí až pátek | 9:00 až 18:00 v časovém pásmu Nový Jižní Wales), případně kontaktovat společnost SanDisk Professional emailem (support@SanDiskprofessional.com) a poskytnout potvrzení nákupu (s uvedením data a místa nákupu a názvu prodejce), názvu, typu a čísla produktu; nebo
- **2.** Kontaktovat prodejce, od kterého jste produkt původně zakoupili.

Přejděte na stránky www.sandiskprofessional.com/support, kde získáte další informace o uplatnění záruky (stránka podpory společnosti SanDisk Professional).

Pokud se zjistí, že váš produkt může být vadný, obdržíte číslo RMA a pokyny pro vrácení produktu. Veškeré výdaje související s podáním reklamace dle omezené záruky společnosti SanDisk Professional nesete vy. Svůj produkt musíte dobře zabalit a poslat jako zaplacený balík na adresu přidruženou k vašemu číslu RMA. Ke všem záručním reklamacím musí být přiložen doklad o koupi.

#### **Pouze pro zákazníky z Austrálie:**

Bez ohledu na podmínky této omezené záruky se na produkty společnosti SanDisk Professional vztahují záruky, které nelze vyloučit podle australského spotřebitelského zákona. V případě závažné závady máte nárok na výměnu nebo vrácení peněz. V případě jiných přijatelným způsobem předvídatelných ztrát či škod máte nárok na finanční náhradu. Také máte nárok na opravu či výměnu produktů v případě, že je kvalita produktů nedostatečná a závadu nelze kvalifikovat jako závažnou.

SOULAD S PŘEDPISY

Regulatory Compliance - FCC

#### **FCC CLASS B INFORMATION**

NOTE: This device has been tested and found to comply with the limits for a Class B digital device, pursuant to part 15 of the FCC Rules. These limits are designed to provide reasonable protection against harmful interference in a residential installation. This device generates, uses and can radiate radio frequency energy and, if not installed and used in accordance with the instructions, may cause harmful interference to radio communications. However, there is no guarantee that interference will not occur in a particular installation. If this device does cause harmful interference to radio or television reception, which can be determined by

<span id="page-14-0"></span>turning the device off and on, the user is encouraged to try to correct the interference by one or more of the following measures:

- Reorient or relocate the receiving antenna.
- Increase the separation between the device and receiver.
- Connect the device into an outlet on a circuit different from that to which the receiver is connected.
- Consult the dealer or an experienced radio/TV technician for help.

Any changes or modifications not expressly approved by the manufacturer could void the user's authority to operate the device.

Regulatory Compliance - Canada

#### **Canada ICES-003 (B) / NMB-003 (B) Statement**

Cet appareil numérique de la classe B est conforme à la norme NMB-003 (B) du Canada.

This device complies with Canadian ICES-003 (B).

Safety Compliance - US and Canada

#### **Soulad s bezpečnostními normami**

Schváleno pro USA a Kanadu. CAN/CSA-C22.2 No. 62368-1-14: Zařízení audio/video, informační a komunikační technologie – Část 1: Bezpečnostní požadavky

Approuvé pour les Etats-Unis et le Canada. CAN/CSA-C22.2 No. 62368-1-14, Sûreté d'équipement de technologie de l'information.

Soulad s předpisy – certifikát CE

#### **V souladu s certifikátem CE pro Evropu**

Tímto společnost Western Digital deklaruje, že toto zařízení vyhovuje platným směrnicím Rady Evropské unie, včetně směrnice EMC (2014/30/ EU), směrnice pro nízké napětí (2014/35/EU) a směrnice RoHS (2011/65/EU) doplněné směrnicí 2015/863/EU. Úplný text prohlášení o shodě EU je k dispozici na adrese: http://www.wdc.com/products/EUDoC.

- PO Box 13379, Swords, Co Dublin, Ireland
- PO Box 471, Leatherhead, KT22 2LU, UK

Regulatory Compliance - Austria

#### **CE-Konformität für Europa**

Hiermit erklärt Western Digital die Konformität dieses Geräts mit den anwendbaren Richtlinien des Rats der Europäischen Union, einschließlich der Richtlinie 2014/30/EU zur elektromagnetischen Verträglichkeit, der Niederspannungsrichtlinie (2014/35/EU) und der Richtlinie 2011/65/EU zur Beschränkung der Verwendung von gefährlichen Stoffen sowie der Abänderung durch die Richtlinie (EU) 2015/863. Den vollständigen Text der <span id="page-15-0"></span>EU-Konformitätserklärung finden Sie unter der folgenden Internetadresse: http://www.wdc.com/products/EUDoC.

#### **Geprüfte Sicherheit**

Maschinenlärminformations-Verordnung 3. GPSGV: Der höchste Schalldruckpegel beträgt 70 db(A) oder weniger gemä $\Theta$  EN ISO 7779, falls nicht anders gekennzeichnet oder spezifiziert.

Regulatory Compliance - Japan

添付の電源コードは、本製品専用です。

接地接続は必ず,電源プラグを電源につなぐ前に行って下さい。

また,接地接続を外す場合は,必ず電源プラグを電源から切り離してから行 って下さい。

Regulatory Compliance - Korea

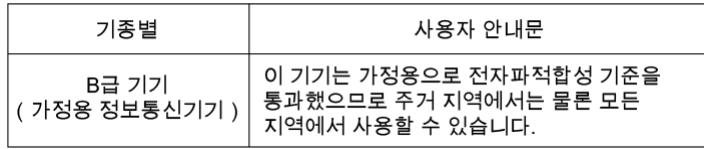

#### Regulatory Compliance - Russia

#### **Сведения о нормативно-правовом соответствии для России (EAC)**

Уполномоченный представитель производителя в странах Таможенного союза: представительство Western Digital (UK) Limited (Великобритания) в Москве. Россиә, 115054, Москва, Валоваә ул., 35.

На наклейке на изделии указан код, состоящий из 4 цифр, за которыми следует буква. Первые две цифры означают неделю финансового года Western Digital (с 1 июле по 30 июне следующего года), когда было произведено изделие. Следующие два цифры означают финансовый год Western Digital, когда было произведено изделие. Буква означает страну, где оно было произведено: А – Малайзиә, В – Таиланд, С – Китай, D – США, Н – Венгри**э**, **E** — Бразили**э**.

Настоещее изделие соответствует требованием технических регламентов Евразийского экономического союза ТР ТС 004/2011, ТР ТС 020/2011, ТР ЕАЭС 037/2016.

## <span id="page-16-0"></span>Regulatory Compliance - China

#### 有毒有害物质或元素

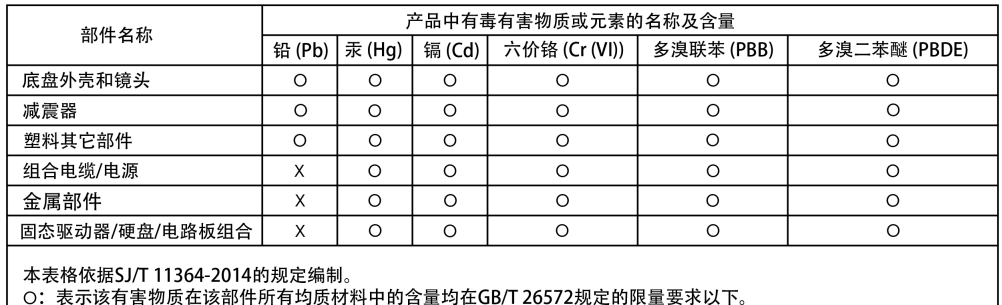

し、农ホ及有害物成在该部件所有均成物材子的台重均在G6/1 20572&た的欣重要示以下。<br>X:表示该有害物质至少在该部件的某一均质材料中的含量超出GB/T 26572规定的限量要求。<br>(在此表中,企业可能需要根据实际情况对标记"X"的项目进行进丨步的技术性解释。)

#### Regulatory Compliance - Taiwan

型號 (型式): R/N: K5C 設備名稱:硬式磁碟機

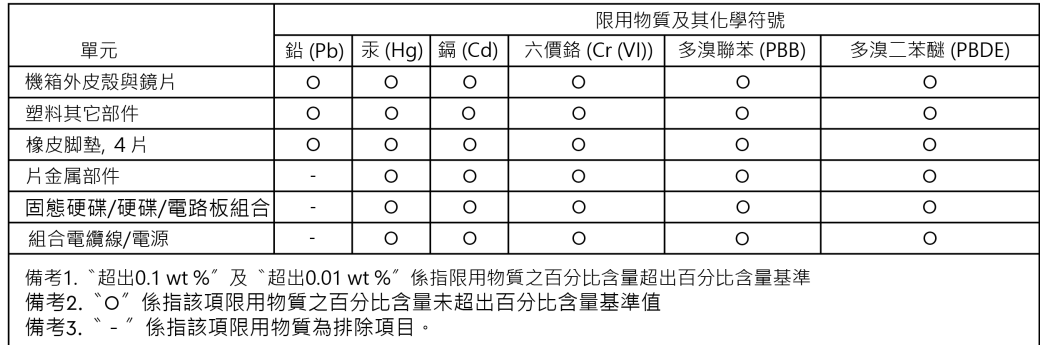

## 此裝置已通過測試且符合 CNS 15936 (EMC) 和 CNS 15598-1 (Safety) 規定。

## <span id="page-17-0"></span>**Rejstřík**

## **B**

Bezpečné odpojení zařízení [7](#page-10-0) Boční upevňovací body [4](#page-7-0)

#### **C**

certifikát CE [11](#page-14-0) CSA [11](#page-14-0)

## **D**

Dodržování bezpečnostních předpisů – USA a Kanada [11](#page-14-0)

## **E**

EAC [12](#page-15-0)

### **F**

FCC [10](#page-13-0)

## **H**

Hardware [1](#page-4-0) Hlavní vlastnosti [1](#page-4-0)

## **CH**

Chování kontrolky LED úložiště G-DRIVE PROJECT [5](#page-8-0)

#### **I**

ICES [11](#page-14-0) Informace o záruce [9](#page-12-0) Informace o záruce (Austrálie) [9](#page-12-0) Inicializace pro Mac [7](#page-10-0)

## **K**

Kompatibilita s operačními systémy [3](#page-6-0) Kontrolka LED na přední straně zařízení [3](#page-6-0), [5](#page-8-0) Kontrolka LED SSD disku PRO-BLADE [6](#page-9-0)

#### **M**

Možnosti připojení na zadní straně [3](#page-6-0)

#### **O**

Obsah balení [1](#page-4-0) Obsah sady [1](#page-4-0)

## **P**

Port SSD disku PRO-BLADE [3](#page-6-0) Porty na zadní straně [3](#page-6-0) Pouze pro zákazníky z Austrálie: [9](#page-12-0) Preventivní opatření při manipulaci s výrobkem [2](#page-5-0) Přeformátování pro systémy Windows [8](#page-11-0) Připojení úložiště G-DRIVE PROJECT [5](#page-8-0)

## **R**

Regulatory Compliance - Austria [11](#page-14-0) Regulatory Compliance - Canada [11](#page-14-0) Regulatory Compliance - FCC [10](#page-13-0) Regulatory Compliance - China [13](#page-16-0) Regulatory Compliance - Japan [12](#page-15-0) Regulatory Compliance - Korea [12](#page-15-0) Regulatory Compliance - Russia [12](#page-15-0) Regulatory Compliance - Taiwan [13](#page-16-0) Rychlost přenosu [1](#page-4-0)

## **S**

Soulad s předpisy – certifikát CE [11](#page-14-0)

## **U**

Upevňovací body [4](#page-7-0)

## **V**

Vozík DIT [4](#page-7-0) Vysoká kapacita a rychlé zálohování [1](#page-4-0)

Společnost SanDisk poskytla informace, které jsou podle jejího názoru přesné a spolehlivé. Společnost SanDisk však nenese žádnou odpovědnost za jejich použití nebo porušení patentů a jiných práv třetích stran, které mohou používáním vzniknout. Žádná licence není udělena nepřímo ani jinak na žádný patent nebo práva na patent společnosti SanDisk. SanDisk, design SanDisk, logo SanDisk, SanDisk Professional, logo SanDisk Professional, G-DRIVE, PRO-BLADE a Ultrastar jsou registrované ochranné známky nebo známky společnosti Western Digital Corporation či jejích přidružených společností ve Spojených státech nebo dalších zemích. iPad, Mac, macOS a Time Machine jsou ochranné známky společnosti Apple, Inc., registrované ve Spojených státech a dalších zemích. Windows je ochranná známka nebo registrovaná ochranná známka společnosti Microsoft Corporation ve Spojených státech a případně dalších zemích. USB-C a USB Type-C jsou ochranné známky organizace USB Implementers Forum. Kensington je registrovaná ochranná známka nebo ochranná známka společnosti ACCO Brands Corporation ve Spojených státech a dalších zemích. Thunderbolt je registrovaná ochranná známka nebo ochranná známka společnosti Intel Corporation ve Spojených státech a dalších zemích. Veškeré ostatní známky jsou majetkem příslušných vlastníků. Specifikace produktů mohou být bez upozornění změněny. Zobrazené fotografie se mohou lišit od skutečných produktů.

\* 1 MB/s = 1 milion bajtů za sekundu. Na základě interního testování. Výkon se může lišit podle hostitelského zařízení, podmínek používání, kapacity disku a dalších faktorů.

\*\* 1 TB = 1 bilion bajtů. V závislosti na provozním prostředí může být skutečná kapacita dostupná pro uživatele nižší.

\*\*\* Kompatibilní se zařízeními iPad s portem USB-C a systémem iPadOS 14 nebo novějším. Na základě interního testování. Kompatibilita se může lišit podle hostitelského zařízení a dalších faktorů.

© 2023 Western Digital Corporation nebo její pobočky. Všechna práva vyhrazena. Společnost Western Digital Technologies, Inc. je oficiálním prodejcem a držitelem licence pro produkty SanDisk® v Severní a Jižní Americe.

Western Digital 951 SanDisk Drive Milpitas, Kalifornie 95035 USA